#### Die ganze Welt mit Ansible automatisieren International PHP Conference 2016

Tobias Schlitt October 25, 2016

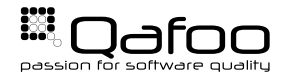

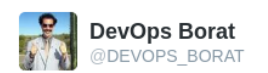

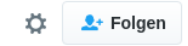

To make error is human. To propagate error to all server in automatic way is #devops.

### Tobias Schlitt

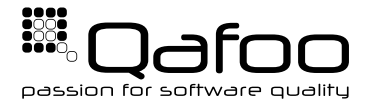

# <https://qafoo.com>

- Legacy code?
- Performance issues?
- $\blacktriangleright$  Architecture challenges?
- Continuous Integration / Deployment?

Get in touch: **toby@qafoo.com**

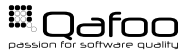

### Why Configuration Management?

- $\blacktriangleright$  Reproducible
- $\triangleright$  Documented (in code)
- $\blacktriangleright$  Automated
- $\triangleright$  Reusable
- $\blacktriangleright$  Testable

### Necessary building block to benefit from the cloud

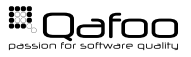

### How do You do Config Management?

- $\triangleright$  Not at all
- $\triangleright$  Bash
- $\triangleright$  PHP
- **Ansible**
- **Puppet**
- **Chef**
- $\blacktriangleright$  SaltStack

# ANSIBLE

by Red Hat<sup>®</sup>

<https://www.ansible.com/>

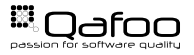

# Why just one tool?

#### <span id="page-6-0"></span>[Ansible Basics](#page-6-0)

[Practical: Provisioning](#page-19-0)

[Deployment](#page-30-0)

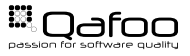

- $\triangleright$  Remote communication over SSH
- $\blacktriangleright$  Push based by default
- $\triangleright$  Declarative DSL written in YAML
- $\triangleright$  No agents required only Python 2.4+

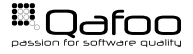

- $\triangleright$  Module
- $\blacktriangleright$  Inventory
- $\blacktriangleright$  Playbook
- $\triangleright$  Role

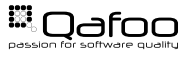

## Modules are reusable, parameterizable functions

(currently  $>750$  and counting  $\dots$ )

- $\blacktriangleright$  apt...
- $\blacktriangleright$  cron
- $\blacktriangleright$  digital ocean ...
- $\blacktriangleright$  file
- $\blacktriangleright$  . . . .

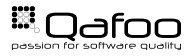

## Inventory contains all managed hosts and information about them

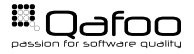

Copyright Oafoo GmbH; All Rights Reserved

```
| all |2 web1 foo ansible ssh host=33.44.55.66
3 web2. foo an sible ssh host=33.44.55.77
4 dbm. foo an sible ssh host=33.44.55.88
5 lb foo ansible ssh host=33.44.55.99
7 [ web ]
8 web1 . foo
9 web2 . foo
11 [ db ]
12 dbm. foo
14 | lb 1
```
 $lb$   $f$ oo

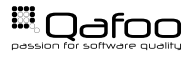

# Combines multiple module calls into a sequence of tasks executed on host groups

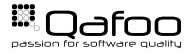

Copyright Oafoo GmbH; All Rights Reserved

talks.gafoo.com

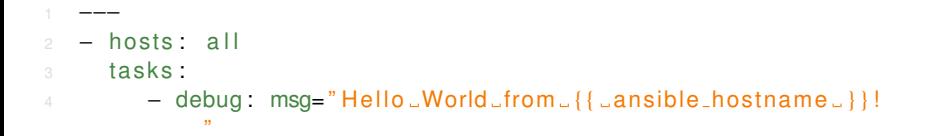

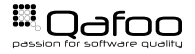

Copyright Oafoo GmbH; All Rights Reserved

#### Ansible Basics: Executing a Playbook

```
$ ansible-playbook −i inventories/production provision yml
3 PLAY [ a l l ] ∗∗∗∗∗∗∗∗∗∗∗∗∗∗∗∗∗∗∗∗∗∗∗∗∗∗∗∗∗∗∗∗∗
4
5 TASK [ setup ] ∗∗∗∗∗∗∗∗∗∗∗∗∗∗∗∗∗∗∗∗∗∗∗∗∗∗∗∗∗∗∗
6 [ . . . ]
8 TASK [ debug ] ∗∗∗∗∗∗∗∗∗∗∗∗∗∗∗∗∗∗∗∗∗∗∗∗∗∗∗∗∗∗∗
9 ok : [dbm. foo ] => { "msg" : " H e l l o World from dbm. foo " }
10 ok: [web2.foo] => { "msg": "Hello_World_from_web2.foo" }<br>11 ok: [web1.foo] => { "msg": "Hello_World_from_web1.foo" }
11 ok: [web1.foo] => { "msg": "Hello_World_from_web1.foo" }<br>12 ok: [lb.foo] => { "msg": "Hello_World_from_lb.foo" }
   ok: [1b. foo] \Rightarrow { "msg" : "Hello.World_from_llb. foo" ] }14 PLAY RECAP ∗∗∗∗∗∗∗∗∗∗∗∗∗∗∗∗∗∗∗∗∗∗∗∗∗∗∗∗∗∗∗∗∗
15 dbm. foo : ok=2 changed=0 unreachable=0 failed=0
16 lb foo : ok=2 changed=0 unreachable=0 failed=0
17 web1.foo : ok=2 changed=0 unreachable=0 failed=0
   web2. foo : ok=2 changed=0 unreachable=0 failed=0
```
# Roles hide implementation details and improve reusability

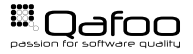

Copyright Oafoo GmbH; All Rights Reserved

#### Ansible Basics: Roles and Variables

```
- hosts: web
2 roles:
3 − role: logrotate
4 logrotate_files:
5 - name: application
\frac{1}{6} pattern: "/var/log/app/\ast.log"
7 frequency: daily
8 rotate: 14
10 - hosts: db
11 roles \cdot12 - role: logrotate
13 logrotate_files:
14 − name: mysql
15 pattern: "/var/log/mysql/*.log"
16 frequency: weekly
17 rotate: 7
```
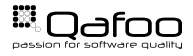

```
# roles/logrotate/tasks/main.yml
   −−−
3 – name: Write Logrotate
4 template: ><br>5 src=loard
       src=logrotate.j2
\circ dest=/etc/logrotate.d/{{item.name}}
7 owner=r o ot
8 group=root
mode=064410 with items: logrotate files
```
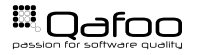

```
1 # roles/logrotate/templates/logrotate.j2
2 \{ { item . pattern }} {
3 { item frequency | default ('daily') }}
4 missingok
5 copytruncate
\begin{bmatrix} 6 & 1 \end{bmatrix} rotate \{\{\nvert item rotate \mathbf{default}('7')\}\7 compress
8 notifempty
```
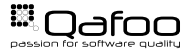

<span id="page-19-0"></span>[Ansible Basics](#page-6-0)

#### [Practical: Provisioning](#page-19-0)

[Deployment](#page-30-0)

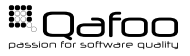

- $\blacktriangleright$  Install required software
- $\blacktriangleright$  Apply system global configuration
- $\triangleright$  Configure servers by type, e.g.
	- $\blacktriangleright$  App / web
	- $\triangleright$  Database
	- $\triangleright$  Cache
	- $\triangleright$  Search
	- $\triangleright$  Queue
	- $\mathbb{R}^n$  . . .

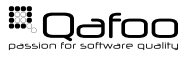

### Installing Tools

roles/tools/tasks/main.yml

```
−−−−
2 - name: "In stall. Tools"\beta apt: pkg ={{ item }} state=present update_cache=yes
4 with items:
5 - pdftk
6 - \text{curl}7 - \text{tree}8 − libcurl4 −openssl−dev
9 − libpcre3-dev
10 − gcc
11 - -9 + +12 \qquad - \text{make}13 - cmake
```
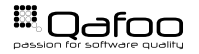

```
roles/nginx/tasks/main.yml
```

```
2 − name: Delete possible default Nginx vhosts
```

```
\beta file: path={{ nginx_vhost_directory }}/{{ item }} state=
         absent
```
4 with items:

−−−

```
5 − d e f aul t
```

```
6 − www. domain . de . conf . example
```
7 notify: Restart Nginx

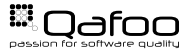

 $with$  $\ldots$ 

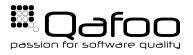

Copyright Qafoo GmbH; All Rights Reserved

#### roles/nginx/handlers/main.yml

- 2 name: Restart Nginx
- 3 service: name=nginx state=restarted

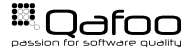

−−−−

- Only triggered on "change"
- $\triangleright$  Only run once per playbook

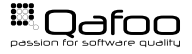

#### roles/nginx/tasks/main.yml

```
2 − name: Generate Vhosts
3 template :
4 src=yhost conf
5 dest=/etc/nginx/{{ nginx_vhost_directory_name }}/{{
             item subdomain | default ("default") } }. conf
6 owner={{ nginx_user }}
7 \qquad \qquad \text{group} = \{ \{ \quad \text{nginx} \text{ } \text{user} \quad \} \}8 mode=0644
9 with items: \sqrt[n]{ { \sqrt{1 - \frac{1}{n}} } } "
10 notify: Restart Nginx
```
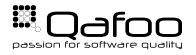

```
roles/nginx/templates/vhost.conf
\perp server {
2 listen *:80{% if item default %} default_server{%
             endif %:
server_name {{ item . subdomain | default (" default") } } ;
5 set $index { {\lceil {i \text{ term}} \rceil }, { script_name} \lceil { i \rceil } \rceil }6 set $project_root "/home/{{ project_user_dir _} }/ project
             / components " ;
8 index $index :
\mathfrak{g} root "$project_root/{{ item . component \mathfrak{g}} }/{{ item . dir \mathfrak{g}}}
             " ;
```
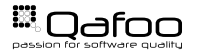

#### roles/nginx/defaults/main.yml

```
2 ng in x_user: "www-data"
```

```
3 ng in x_v h o st_directory_name: "sites -enabled"
```
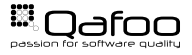

<sup>1</sup> −−−

Copyright Oafoo GmbH; All Rights Reserved

- $\triangleright$  <role>/tasks/main.yml
- $\triangleright$  <role>/handlers/main.yml
- I <role>/{vars|defaults}/main.yml
- ► <role>/meta/main.yml

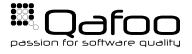

<span id="page-30-0"></span>[Ansible Basics](#page-6-0)

[Practical: Provisioning](#page-19-0)

[Deployment](#page-30-0)

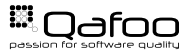

#### User Input

#### Parameter variables

```
1 pre_tasks:
2 − name: "check_for_release_tag_variable"
3 fail: msg="Call_ansible-playbook_with -erelease_tag=<
           tag >"
4 when: " release_tag is not defined"
```
 $\begin{bmatrix} 6 & - \end{bmatrix}$  debug: msg="Deploying version  $\begin{bmatrix} \end{bmatrix}$  release tag  $\begin{bmatrix} \end{bmatrix}$  "

#### Require user input

```
1 vars_prompt:
2 \qquad - name \qquad " release_tag "
label: "The project release tage to deploy"
4 private: no
```
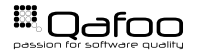

```
1 − name : C reate and Update Bare checkout
\frac{2}{3} git: >dest=" / opt / project / { { | <relcase\_tag | } } "4 repo="ssh://git@github.com/company/project.git"
5 bare=yes
6 force=yes
7 update=yes
8 version="{ {\cal U} {\sf (n} {\sf (n) \text{ is a } n-1 } }"
   Care for security!
```
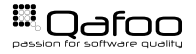

```
1 − name: "Update_parameters.yml"
\frac{2}{3} lineinfile: ><br>\frac{3}{3} dest=/opt/p
               dest = / opt / project / { { | release_tag | } } / app / config /parameters.yml
4 regexp=" \text{SUS} { \text{Sius} \text{SUS} \text{SUS} \text{SUS} \text{SUS} \text{SUS} \text{SUS} \text{SUS} \text{SUS} \text{SUS} \text{SUS} \text{SUS} \text{SUS} \text{SUS} \text{SUS} \text{SUS} \text{SUS} \text{SUS} \text{SUS} \text{SUS} \text{SUS} \text{SUS}5 line="L_{22} [{ L item . name L} } : L { L item . value L} } "
6 with items:
7 \qquad - \{ \text{ name: 'release\_version'}, \text{ value: '{}_{\{\{\text{ }x\text{ release\_tag}\_\}\}}' \}}
```
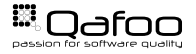

```
1 = name: "Symlink Persistent Directories"
2 sudo : yes
\begin{array}{cc} 3 & \text{file}: > \\ 4 & \text{path}= & \end{array}path = \{ \{ item.dest \} \}5 state=link6 \qquad \qquad src = { { item . src }}
7 force=yes
8 with items:
9 - { src '/mnt/nfs/project/data', 'dest': '/opt/project
             /{{\cuprelease_tag\cup}}/data'}
10 - { src: '/opt/project/img', 'dest': '/opt/project/{{\cuprelcase\_tag\_}}/assets' }
```
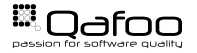

```
1 − name : " Clea r Cache "
2 sudo : yes
3 sudo_user "project"
4 command: ><sub>5</sub> php app/
       php app/console cache: clear --env=prod
6 chdir=/opt/project/{{ release_tag }}
7 = name: "Update_database"
8 sudo : yes
9 sudo_user "project"
10 command: ><br>ant db: i
       ant db: initialize
12 chdir=/opt/project/{{ release_tag }}
13 when: "' migrator' \Box in \Box group names"
```
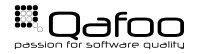

- $\blacktriangleright$  Pragmatic tool for config management
- $\blacktriangleright$  Easy to use and adjust to various environments
- $\blacktriangleright$  Huge collection of modules supported
- $\triangleright$  Outlook:
	- $\triangleright$  Ansible Tower
	- $\triangleright$  Ansible Vault

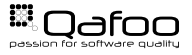

Contact: <toby@qafoo.com>

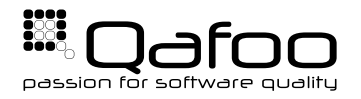

### **THANK YOU**

Rent a quality expert qafoo.com